## Lecture 13: Matlab 简介(二)

张伟平

Monday  $7<sup>th</sup>$  December, 2009

## Contents

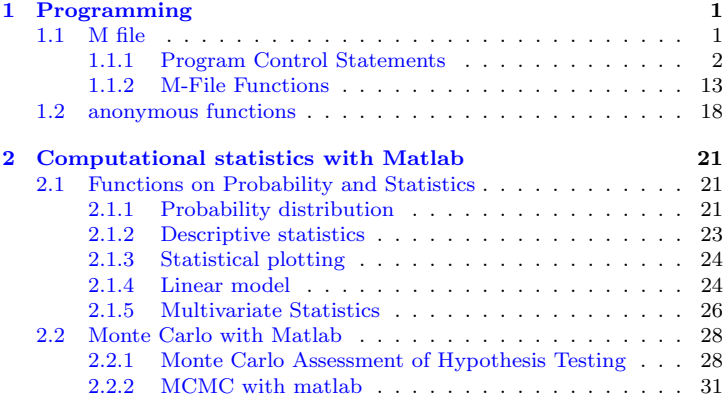

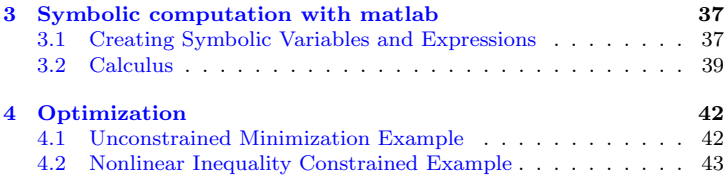

# <span id="page-3-0"></span>Chapter 1 Programming

Matlab 有两种命令执行方式: 一种就是在命今窗口讲行交互式命令执行, 用 户输入一个命令, Matlab解释 执行一个命令. 这种方式在有些场合(比如需要 循环)是不方便的: 另一种执行方式就是M文件执行方式. 用户将所有命令放在 一个文件里(称为M文件, 以.m为扩展名), matlab执行该文件里所有命令直至 结束.

#### <span id="page-3-1"></span> $1.1$ M file

用matlab语言编写的程序称为M文件. 它是由若干个matlab命令构成的, 用以 实现某些操作或者某 个算法. M文件有两类, 一类称为命令文件(Script file), 一类称为函数文件(Function file). 它们的扩展名都为.m. 区别在于

> 命令文件没有输入参数, 也不返回输出参数; 函数文件可以有输入参数, 也可以有返回输出参数。

> 命令文件可以在命令窗口里输入该文件名称, 即可运行里面的命令; 函 数 文件则不行, 须以函数调用的方式来调用此函数.

> 命令文件对工作空间里的变量直接操作, 结果也完全返回到工作空间里, 而函数文件里定义的变量为局部变量, 函数执行完毕后就被清除.

#### <span id="page-4-0"></span> $1.1.1$ **Program Control Statements**

程序的控制分为下面几种:

#### ☆ 顺序结构

顺序结构是最简单的程序结构, 程序中的语句将按照顺序依次执行, 直至最 后一个语句. 一般 涉及到数据的输入, 数据的计算, 数据的输出.

input 输入语句 语法结构

 $\overline{\uparrow}$ Code

 $\downarrow$  Code

其中提示信息为一个字符串, 用于提示用户输入什么样的数据, 其中可以加多 个换行符\n. 例如

A=input('输入A矩阵:\n')

**J.Example** 

 $F$ Example

执行该语句后, 首先在屏幕上显示'输入A矩阵', 然后等用户从键盘上输入该 矩阵. input 语句 不加选项时表示输入数值, 而当选项为's'时, 则允许用户输 入一个字符串, 例如

 $F$ Example

nm=input('what''s your name?','s')

disp 输出语句 disp语句用于向命令窗口显示指定信息. 例如

```
\bar{P}Example
A='statistics';
disp(A)A = [1, 2, 3; 2, 4, 5];disp(A)LExample
   pause 暂停语句
   语法
                                                                   \overline{\uparrow}Code
pause
       #程序暂停, 等待用户按任何键以继续
pause(n) # 暂停n秒
pause on # 使得下续的pause或pause(n)执行
pause off #使得下续的pause或pause(n)不执行
```
 $\pm$ Code

## ☆ 条件控制–– if, switch

```
if, else, and elseif 语句
```
语法结构

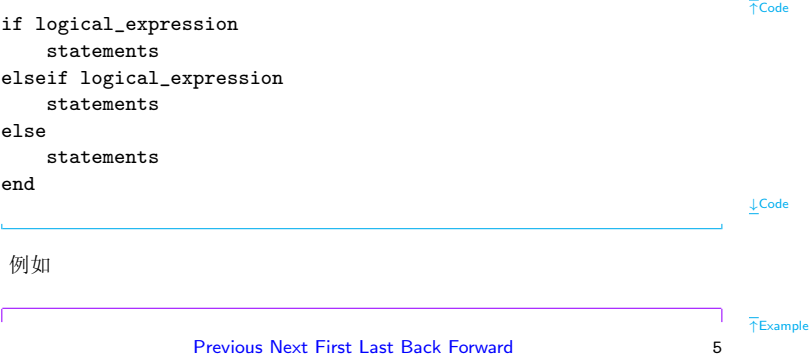

if rem(a, 2) == 0 disp('a is even') b = a/2; end ↓Example ±9 ↑Example if n < 0 % If n negative, display error message. disp('Input must be positive'); elseif rem(n,2) == 0 % If n positive and even, divide by 2. A = n/2; else A = (n+1)/2; % If n positive and odd, increment and divide. end ↓Example

#### switch 语句

switch 语句根据表达式值的不同执行不同的语句, 语法结构

```
\overline{AC}ode
switch expression (scalar or string)
   case value1
                              % Executes if expression is value1
       statements
   case value?
                              % Executes if expression is value2
       statements
     \ddot{\phantom{a}}\ddot{\phantom{0}}\ddot{\phantom{0}}otherwise
                              % Executes if expression does not
       statements
                              % match any case
end
                                                                                       \downarrowCode
例如
                                                                                       TExample
switch var
```

```
case 1
       disp('1')case {2,3,4}
       disp('2 or 3 or 4')
    case 5
       disp('5')otherwise
        disp('something else')
and
```
 $\downarrow$ Example

 $\overline{\uparrow}$ Code

```
✿ 循环控制- for, while, continue, break
  for 语句
  语法结构
for index = start increment end
   statements
```
end

Previous Next First Last Back Forward

例如

```
↑Example
for n = 2:6x(n) = 2 * x(n - 1);end
%-------------------
for m=1:5
    for n = 1:100A(m, n) = 1/(m + n - 1);end
end
%-------------------
for k=A
  statements
end
                                                                    ↓Example
```
↓Code

最后一个例子里A表示一个数组. 比如当A为 $m \times n$ 矩阵时, 语句statements 循环n次,每次将矩阵A的一列赋给k.

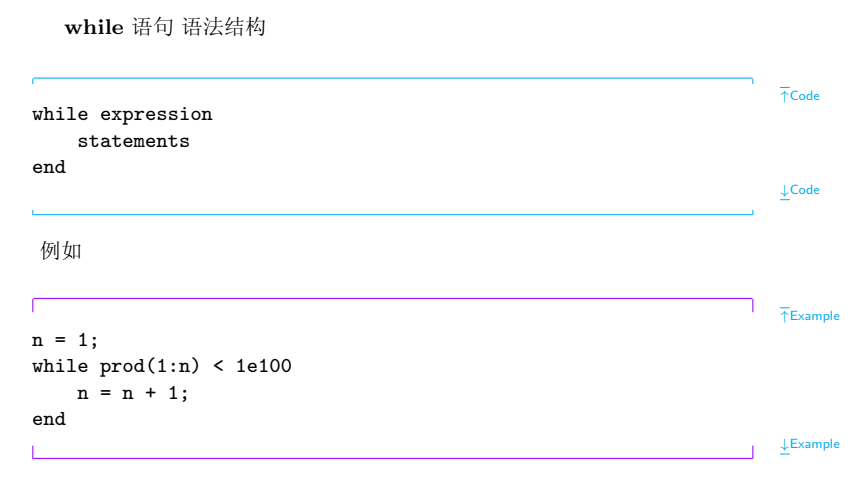

Previous Next First Last Back Forward

在for, while 循环里, 可以使用bccontinue, break两个语句来控制循环在 满足某个条件时, 跳到下一个循环, 或者终止循环. 例如

```
\overline{\uparrow}Example
%计算100至200之间第一个被21整除的数
for n = 100:200if rem(n, 21) =0contimeend
break
end
\mathbf n
```
 $\downarrow$ Example

```
✿ 错误控制- try, catch
    语法结构
                                                                                            \overline{\uparrow}Code
try
```
语句组1  $c$ atch 语句组2 end

try语句先试探性的执行语句组1, 如果出现错误, 则将错误信息保留在变 量lasterr里,转去执行语句组2.

```
☆ 程序停止-return 语句
```
return语句可以使得程序在某些地方提前结束. 例如

```
function d = det(A)%DET det(A) is the determinant of A.
if isempty(A)d = 1:
    return
alse
    . . .
end
```
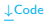

 $\bar{\uparrow}$ Example

12

 $\downarrow$  Example

## <span id="page-15-0"></span>1.1.2 M-File Functions

函数文件是另一种M文件, 每个函数文件都定义一个函数. 事实上, matlab提 供的大多数标准函数都是由函数文件定义.

#### 函数文件的结构

函数文件由function语句引导, 其基本结构为

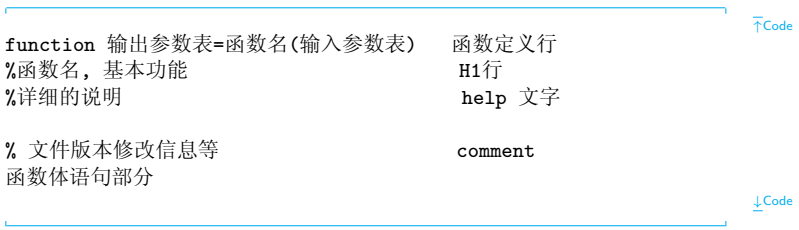

◆ 函数的命名规则和变量相同, 当输出参数多于一个时, 要用方括号将输出 参数括起来

◆ 函数文件名通常由函数名加. m组成. 不过函数文件名也可以和函数名不 同, 此时 matlab就会忽略函数名, 而采用函数文件名. 因此调用时使用函数文 件名.

◆ 关于注释部分: H1行一般包括函数名及其基本功能描述、用于lookfor关 键词或者 help在线帮助时使用. help 文字部分用于在线帮助. 与help文字部分 空一行的部分, 即comment部分, 用于 函数文件的作者, 版本, 修改等等信息. 例如求半径为r的圆的面积.

function [s  $p$ ]=fcircle(r) % FCIRCLE calculates the area and perimeter of a circle of radii r 圆半径  $\frac{9}{2}$  r 圆面积  $\%$  s 圆周长 % p

Previous Next First Last Back Forward

 $\overline{\uparrow}$ Code

#### %2009.11.30日编写  $s = pi*r*r;$  $p=2*pi*r;$

将以上文件存为fcircle.m, 然后在命令窗口调用

 $T$ Example  $[s p]$ =fcircle $(10)$ s  $=$ 314.1593 p  $=$ 62 8319  $\downarrow$ Example

可以使用help 和 lookfor 命令来查找此函数, 如help fcircle; lookfor perimeter:等.

## 函数的调用

函数调用的格式为

 $\downarrow$  Code

「输出参数表1= 函数(输入参数表)

 $\overline{\uparrow}$ Code  $\downarrow$  Code

 $\bar{P}$ Example

例如将直角坐标转换为极坐标:

```
% tran.m
function [rho theta]=tran(x,y)rho = sqrt(x^2+y^2);theta=atan(y/x);
%引用tran.m的命令文件
x = input('Please input x=');y = input('Please input y=');[rho, theta] = tran(x, y);r<sub>ho</sub>theta
```
**LExample** 

函数也可以嵌套调用,比如计算n!:

 $\bar{\uparrow}$ Example

```
% fact.m
function f = fact(n)if n \leq 1f=1:
alse
   f = fact(n-1) * n;end
%-----------------
s=0;
for i=1:5s = s + fact(i):
andS
```
 $\downarrow$  Example

#### 全局变量和局部变量

函数文件里定义的变量都是局部变量, 不能在其他函数文件或工作空间里引 用. 可以使用命令global 将某个变量定义为全局变量, 即在整个工作空间里都 有效. 例如

```
FFxample
% wadd.m
function f = wadd(x, y)global alpha beta
f=alpha*x+beta*y;
%在命令窗口
global alpha beta
alpha=1; beta=2;
wadd(1,2)\downarrowExample
```
#### <span id="page-20-0"></span> $1.2$ anonymous functions

匿名函数可以方便快捷的创建(简单)函数, 而不需要创建M文件. 其使用语法 为

 $\overline{\uparrow}$ Code

fhandle =  $@(arglist)$  expr  $\downarrow$ Code

例如

```
sqr = \mathbb{Q}(x) x.^2;a = \sqrt{5}quad(sqr, 0, 1) % integrate from 0 to 1
sumAxBy = \mathbb{Q}(x, y) (A*x + B*y);sumAxBy(5, 7)A = \{ \mathbb{Q}(x)x.^2, \mathbb{Q}(y)y+10, \mathbb{Q}(x,y)x.^2+y+10 \} %cell array
A{1}(4) + A{2}(7)a = 1.3; b = .2; c = 30;
parabola = \mathbb{Q}(x) a*x.^2 + b*x + c;fplot(parabola, [-25 25])
-------------------------
```
Previous Next First Last Back Forward 19

↑Example

```
a = -3.9; b = 52; c = 0;
fplot(parabola, [-25 25])
-------------------------
a = -3.9; b = 52; c = 0;
parabola = \mathbb{Q}(x) a*x.^2 + b*x + c;fplot(parabola, [-25 25])
```
↓Example

## <span id="page-23-0"></span>Chapter 2

# Computational statistics with Matlab

#### <span id="page-23-1"></span> $2.1\,$ **Functions on Probability and Statistics**

## <span id="page-23-2"></span>2.1.1 Probability distribution

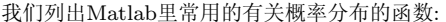

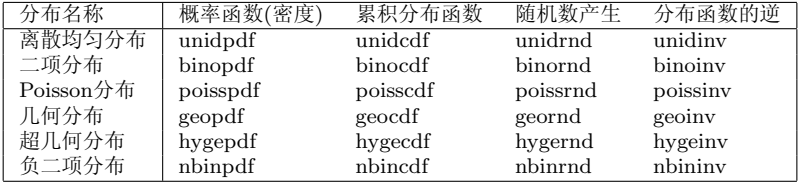

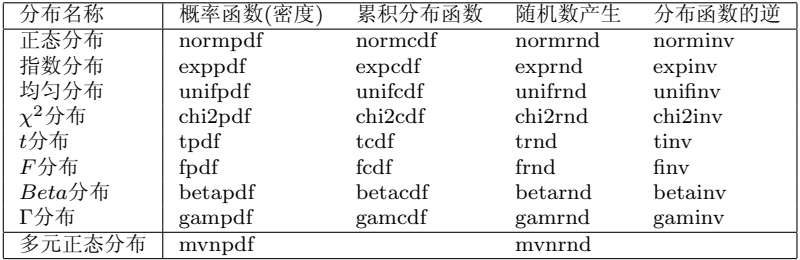

另外, 对每个概率分布, 计算其中的参数估计(点估计和区间估计)函数为该 分布名后加"fit",比如 binofit,normfit等等.

计算每个分布矩(期望和方差)可以使用函数分布名stat, 例如 binostat, poisstat, normstat等等.

例对画Γ分布的密度图形.

 $x = 0: .05:3;$ 

 $T$ Example

```
y1 = gampdf(x, 1, 1/1);
y2 = gampdf(x,2,1/2);
y3 = gampdf(x,3,1/3);
% Plot the functions.
plot(x,y1,'r',x,y2,'g',x,y3,'b')title('Gamma Distribution')
xlabel(YX')ylabel('f(x)')text(0.141,0.9,'\leftarrow\lambda=t=1','FontSize',18)
text(1.075,0.7,'\leftarrow\lambda=t=3','FontSize',18)
text(0.68,0.4,'\lambda=t=2\rightarrow','FontSize',18)
```
↓Example

### <span id="page-25-0"></span>2.1.2 Descriptive statistics

部分常用描述性统计量计算函数·

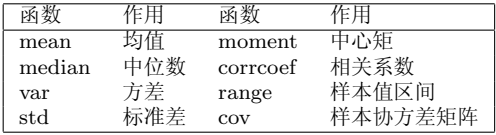

## <span id="page-26-0"></span>2.1.3 Statistical plotting

### 部分常用统计绘图函数:

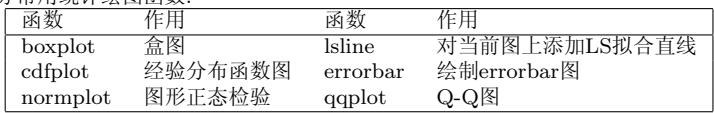

## <span id="page-26-1"></span>2.1.4 Linear model

与线性模型有关的几个函数

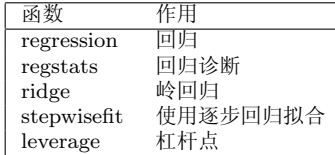

 $\overline{\text{F}}$ Example

```
oad carsmall
x1 = Weight;x2 = Horsepower; % Contains NaN data
v = MPC:
```

```
%Compute regression coefficients for
% linear model with an interaction term:
```

```
X = [ones(size(x1)) x1 x2 x1.*x2];b = \text{regress}(y, X) % Removes NaN data
Plot the data and the model:
```

```
scatter3(x1, x2, y, 'filled')hold on
x1fit = min(x1):100:max(x1);
```
Previous Next First Last Back Forward

```
x2fit = min(x2):10:max(x2);[X1FIT, X2FIT] = meshgrid(x1fit, x2fit);
YFIT = b(1) + b(2) * X1FIT + b(3) * X2FIT + b(4) * X1FIT.* X2FIT;mesh(X1FIT, X2FIT, YFIT)
xlabel('Weight')
ylabel('Horsepower')
zlabel('MPG')
view(50, 10)
```
 $\downarrow$ Example

### <span id="page-28-0"></span>2.1.5 Multivariate Statistics

几个简单的多元分析函数

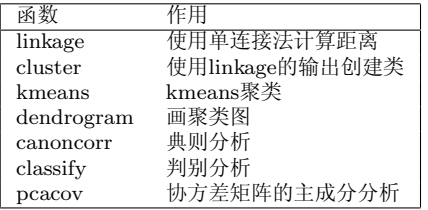

#### <span id="page-30-0"></span> $2.2$ Monte Carlo with Matlab

#### <span id="page-30-1"></span> $2.2.1$ Monte Carlo Assessment of Hypothesis Testing

通过Monte Carlo方法来计算经验的一型和二型错误率, 以此来评价一个检验. 例: 假设我们有数据

465 449 468 446 447 456 442 433 447 456 438 449 463 452 435 447 447 450 444 450 454 456 456 454 446

假设方差σ =  $7.8^2$ , 以此检验均值假设

 $H_0: \mu = 454 \leftrightarrow H_1: \mu < 454$ 

显然这是一个标准的Z检验 我们来通过Monte Carlo方法计算此检验的一型 和二型错误率.

 $\overline{\text{F}}$ Example

x=[465 449 468 446 447 456 442 433 447 456 438 449 ...

Previous Next First Last Back Forward

```
463 452 435 447 447 450 444 450 454 456 456 454 446];
n=length(x);
M = 1000;alpha = 0.05;
sigma=7.8; sigxbar=sigma/sqrt(n);
% Get the critical value, using z as test statistic.
cv = norminv(alpha, 0, 1);% Start the simulation.
Im = 0:
for i = 1:M% Generate a random sample under H_0.
xs = signa*randn(1, n) + 454;Tm = (mean(xs) - 454) / sigxbar;if Tm <= cv % then reject H_0
Im = Im +1:
end
end
alphahahat = Im/M;
% Now check the probability of Type II error.
% Get some alternative hypotheses:
```

```
mualt = 445:458:
beta = zeros(size(mualt));for j = 1: length (mualt)
Im = 0:
% Get the true mean.
mu = <math>mu(t)</math>;for i = 1:M% Generate a sample from H_1.
xs = sigma*randn(1, n) + mu;Tm = (mean(xs) - 454) / sigxbar;if Tm > cv % Then did not reject H_0.
Im = Im +1:
end
end
beta(f) = Im/M;end
% Get the estimated power.
powhat = 1-betahat;
plot(powhat,'b*-')
```
↓Example

#### <span id="page-33-0"></span>2.2.2 MCMC with matlab

以煤矿灾难数据为例,考虑模型

 $Y_i \sim Poisson(\theta), \quad i = 1, \cdots, k$  $Y_i \sim Poisson(\lambda), \quad i = k+1, \cdots, n$ 

使用Bayes方法, 取先验

$$
\theta \sim G(a_1, b_1); \lambda \sim G(a_2, b_2); b_1 \sim G(c_1, d_1); b_2 \sim G(c_2, d_2)
$$

故得到条件分布

$$
\theta|Y, \lambda, b_1, b_2, k \sim G(a_1 + \sum_{i=1}^k Y_i, b_1 + k);
$$
  

$$
\lambda|Y, \theta, b_1, b_2, k \sim G(a_2 + \sum_{i=k+1}^n Y_i, n - k + b_2);
$$
  

$$
b_1|Y, \theta, \lambda, b_2, k \sim G(a_1 + c_1, \theta + d_1);
$$
  

$$
b_2|Y, \theta, \lambda, b_1, k \sim G(a_2 + c_2, \lambda + d_2);
$$
  
Previous Next First Last Back Forward

$$
f(k|Y, \theta, \lambda, b_1, b_2) = \frac{L(Y; k, \theta, \lambda)}{\sum_{j=1}^{n} L(Y; j, \theta, \lambda)}
$$

$$
L(Y; k, \theta, \lambda) = exp(k(\lambda - \theta))(\theta/\lambda)^{\sum_{i=1}^{k} Y_i}
$$

使用Gibbs算法, 对 $k$ ,  $\theta$ ,  $\lambda$ 产生MC链, 代码如下:

```
% y contains number of disasters.
y=[4,5,4,1,0,4,3,4,0,6,3,3,4,0,2,6,3,3,5,4,5,3,...1, 4, 4, 1, 5, 5, 3, 4, 2, 5, 2, 2, 3, 4, 2, 1, 3, 2, 2, 1, 1, 1, 1, \ldots3.0.0.1.0.1.1.0.0.3.1.0.3.2.2.0.1.1.1.0.1.0.1...0.0.0.2.1.0.0.0.1.1.0.2.3.3.1.1.2.1.1.1.1.2.4....
% vear contains the vear.
vear=1:112+1850:
n = length(v):
m = 1100: % number in chain
a1 = 0.5; a2 = 0.5; c1 = 0; c2 = 0; d1 = 1; d2 = 1;
theta = zeros(1,m):
lambda = zeros(1, m):
```
Previous Next First Last Back Forward

 $\overline{\uparrow}$ Code

```
k = zeros(1, n):
% Holds probabilities for k.
like = zeros(1, n);
% Get starting points.
k(1) = \text{unidrnd}(n, 1, 1):
% Note that k will indicate an index to the year
% that corresponds to a hypothesized change-point.
theta(1) = 1; lambda(1) = 1; b1 = 1; b2 = 1;
% Start the Gibbs Sampler.
for i = 2:mkk = k(i-1):
   % Get parameters for generating theta
   t = a1 + sum(y(1:k));
   lam = kk + b1;
   % Generate the variate for theta.
   theta(i) = \text{gamma}(t,1/\text{lam},1,1);% Get parameters for generating lambda.
   t = a2 + sum(y) - sum(y(1:kk));lam = n-kk+b2:
   % Generate the variate for lambda.
   lambda(i) = gamma(t, 1/lam, 1, 1);
```

```
% Generate the parameters b1 and b2.
   b1 = \text{gamrnd}(a1 + c1, 1/(theta(i) + d1), 1, 1);b2 = \text{gamrnd}(a2 + c2, 1/(1 \text{ambda}(i) + d2), 1, 1);% Now get the probabilities for k.
   for i = 1:nlike(j) = exp((lambda(i)-theta(i))*j)*(theta(i)/lambda(i))^sum(y(1:j));
   end
   like = like/sum(like);
   % Now sample the variate for k
   k(i) = cssample(1:n, like, 1);end
% convergence plots
subplot(3,1,1)plot(theta)
ylabel('Theta')
subplot(3,1,2)plot(lambda)
ylabel('Lambda')
subplot(3,1,3)plot(k)
ylabel('Change-Point k')
```
其中cssample函数为从一个离散分布中产生随机数, 源代码如下

```
\overline{\uparrow}Code
function rs = cssample(x, p, n)% CSSAMPLE Random sample from an arbitrary discrete/finite distribution.
℀
% R = CSAMPLE(X, P, N) This function will take an arbitrary discrete.
% finite distribution and return a random sample from it.
% The domain of the function is X. These are the values that the random
% variable can assume. The probability associated with each one is given in the
% vector P. The number of variates that will be generated is N.
℀
   W. L. and A. R. Martinez, 9/15/01
℀
    Computational Statistics Toolbox
```

```
if length(x) = length(p)error('The size of the input vectors do not match.')
  return
```
end

 $\downarrow$ Code

```
% sort just in case they are not in order
[xs,ind]=sort(x);ps = p(ind); % sort these in the same order as x% Get the cdf
F = \text{cumsum}(ps);
% Find all of the required variates
for i=1:n
   u = \text{rand}(1,1);if u \leftarrow F(1)rs(i) = x(1);elseif u > F(end-1)
      rs(i) = x(\text{end}):
   else
      ind = find(u \leq F);
      rs(i) = xs(ind(1));
   end
end
```
↓Code

# <span id="page-39-0"></span>Chapter 3 Symbolic computation with matlab

matlab可以进行符号运算. 创建符号变量的函数为sym和syms.

#### <span id="page-39-1"></span>**Creating Symbolic Variables and Expressions**  $3.1$

#### $>$  sym

函数sym用于创建单个符号变量, 使用格式为

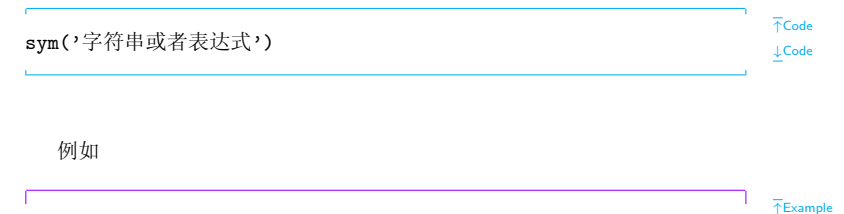

Previous Next First Last Back Forward

```
x = sym('x')a = sym('alpha')rho = sym(' (1 + sqrt(5)) / 2')f = rho^2 - rho - 1
```
 $\downarrow$ Example

#### $>$  syms

函数syms用于创建多个符号变量, 使用格式为

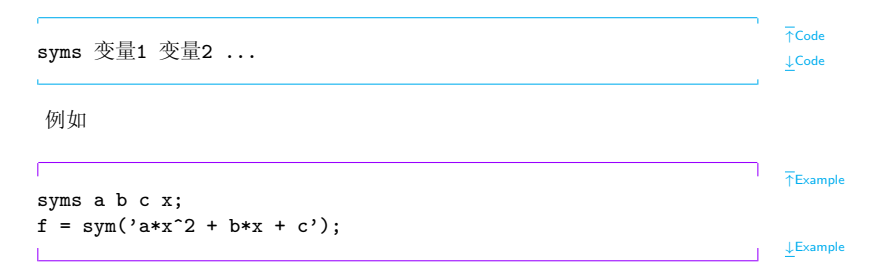

## <span id="page-41-0"></span>3.2 Calculus

 $\triangleright$  Differentiation  $\mathfrak{M}$ 

```
↑Example
syms x;
f = sin(5*x);diff(f)
g = exp(x)*cos(x);diff(g,2) % take the second derivative of g
c = sym('5');diff(c)syms s t % Derivatives of Expressions with Several Variables
f = sin(s*t):
diff(f,t)↓Example
```
 $\triangleright$  Limits 例如

Previous Next First Last Back Forward 39

↑Example

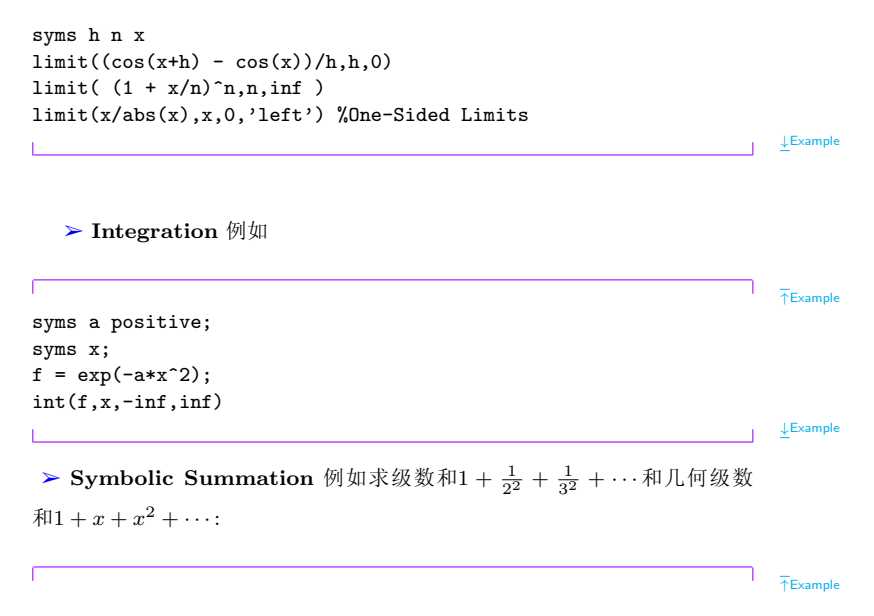

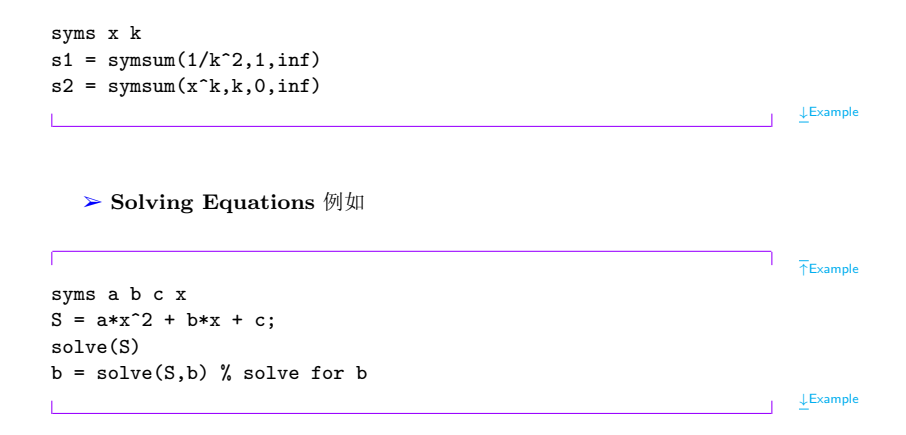

# <span id="page-44-0"></span>Chapter 4 Optimization

最小化的优化函数有fminbnd, fminsearch, fminunc, fmincon, fgoalattain, fminimax, lsqcurvefit, 以及 lsqnonlin等等.

#### <span id="page-44-1"></span>**Unconstrained Minimization Example** 4.1

函数fminunc用以寻求无限制条件的目标函数的最小值. 例如求解

$$
\min f(x) = e^{x_1}(4x_1^2 + 2x_2^2 + 4x_1x_2 + 2x_2 + 1)
$$

Step 1: 创建 M-文件

function  $f = objfun(x)$  $f = exp(x(1)) * (4*x(1)^2+2*x(2)^2+4*x(1)*x(2)+2*x(2)+1);$ 

```
Previous Next First Last Back Forward
```
 $T$ Example

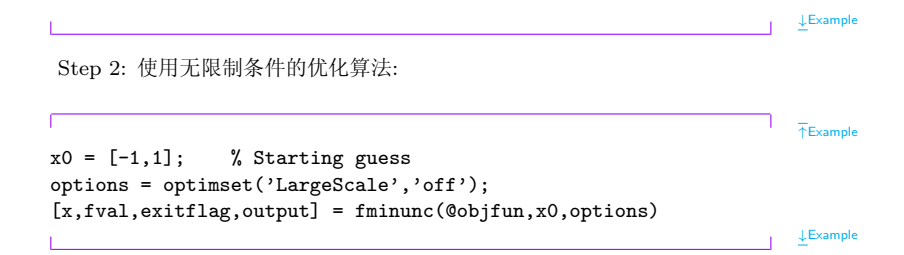

#### <span id="page-45-0"></span> $4.2$ **Nonlinear Inequality Constrained Example**

如果有非线性不等式限制条件, 则可以使用函数fmincon. 例如对前面的例 子,若限制条件为

 $x_1x_2 - x_1 - x_2 \leq -1.5$ ;  $x_1x_2 \geq -10$ ;

则根据fmincon的使用规则,

Previous Next First Last Back Forward

Step 1: 对建立一个M文件计算限制条件:

```
FExample
function [c, ceq] = \text{confirm}(x)% Nonlinear inequality constraints
c = [1.5 + x(1) * x(2) - x(1) - x(2);-x(1)*x(2) - 10:
% Nonlinear equality constraints
ceq = [];
                                                                            J.Example
Step 2: 使用优化算法:
                                                                            \overline{\text{+}}Example
x0 = [-1,1]; % Make a starting guess at the solution
options = optimset('LargeScale','off');
[x, fval] = ...fmincon(©objfun, x0, [], [], [], [], [], [], @confun, options)
                                                                            \downarrowExample
```